Ensuite, avez-vous tenté une connexion en mode AP?

Voici comment faire:

## Avant de commencer, n'oubliez pas de désactiver votre Bluetooth.

- Branchez la prise. La prise devrait clignoter rapidement. Cela signifie que la prise est prête pour l'appairage
- Maintenez appuyé 10 sec. jusqu'à ce que la prise clignote lentement (1 fois toutes les 2 secondes), sinon recommencez
- Ouvrez l'appli Konyks, cliquez sur + en haut à droite, choisissez "Prise électrique"
- Sélectionnez le réseau Wi-FI 2.4 Ghz puis entrez le mot de passe Wi-Fi
- Cliquez sur suivant
- Cliquez en haut à droite sur "Mode EZ" puis choisissez "Mode AP"

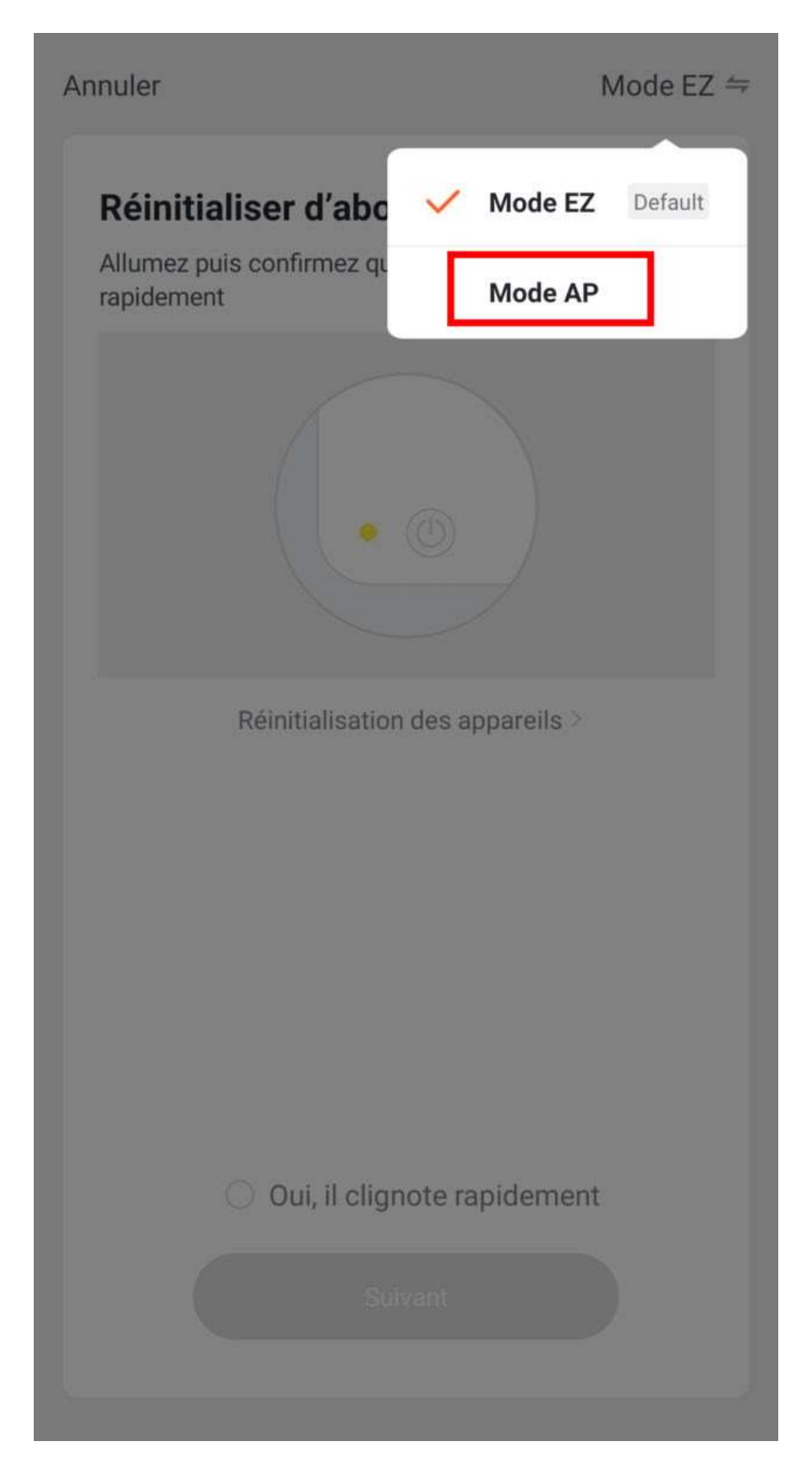

Confirmez que votre prise clignote lentement puis cliquez sur Suivant

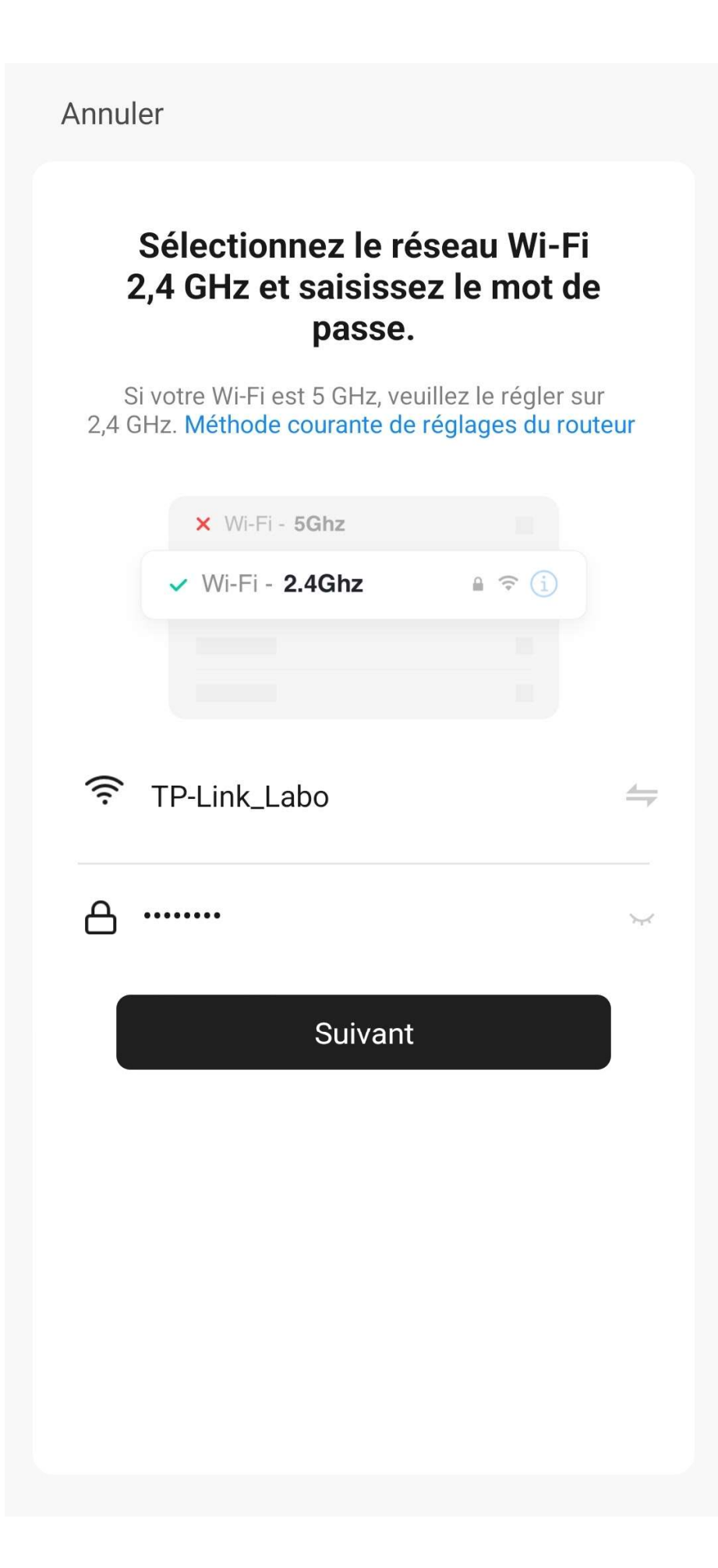

 Cliquez sur se connecter maintenant (au hotspot wifi de l'appareil). Vous pouvez aussi connecter au Hotspot depuis les réglages Wi-Fi de votre téléphone

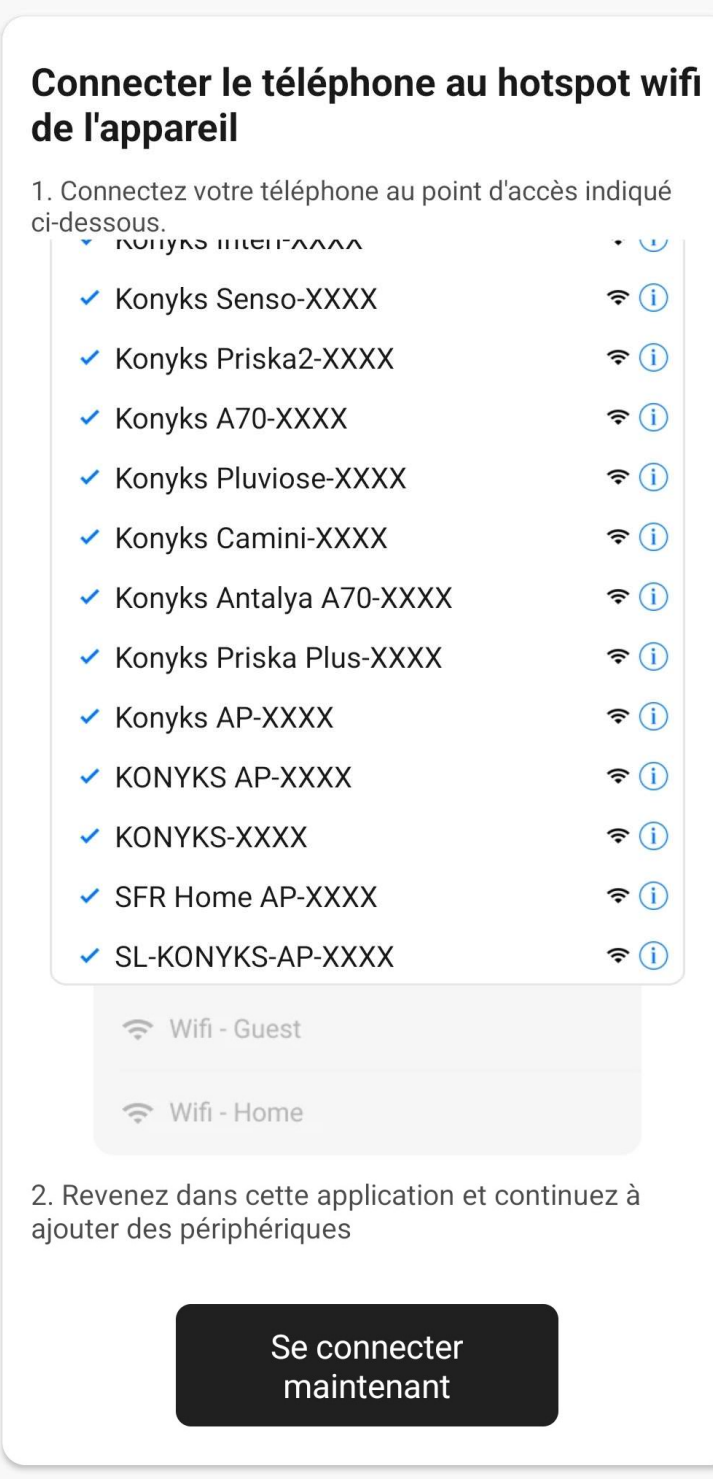

Annuler

 Repérez le hotspot créé par la prise (SL-KONYKS-AP-XXX) et connectez-vous dessus puis retournez dans l'appli Konyks

 $\hat{y}$ 

Validez le réseau et autorisez ce réseau à communiquer avec votre smartphone

 $\circledR$ 

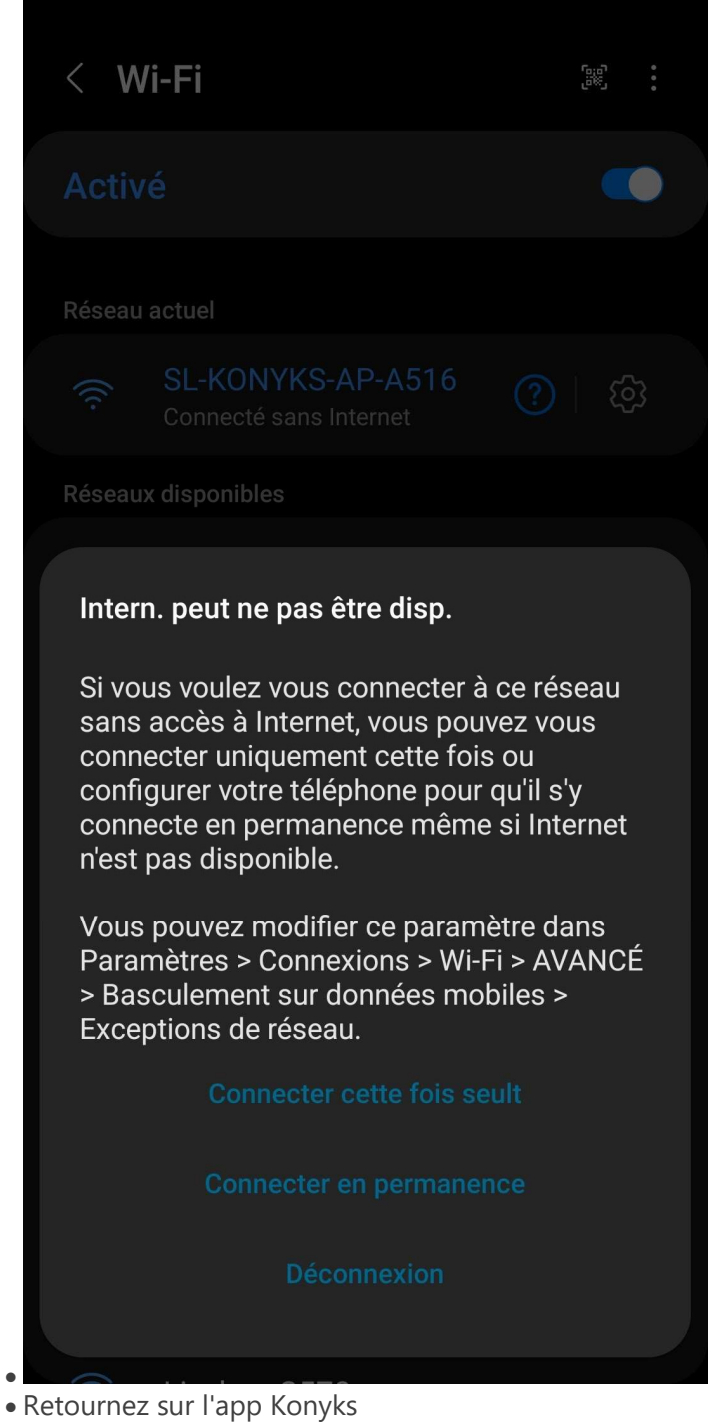

 La connexion va démarrer et l'association devrait se faire en quelques dizaines de secondes

Nous vous souhaitons une belle journée et vous remercions d'avoir contacté notre équipe!

N'hésitez pas à revenir vers nous pour toute autre question,

Cordialement, Maude Konyks Team